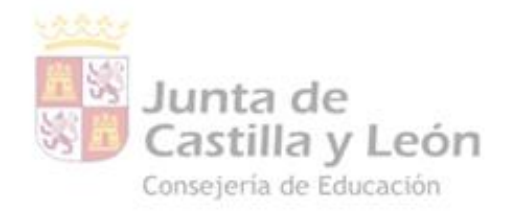

DPE BURGOS | APE BURGOS Apoyo integración de las TICA

Burgo

# **PLAN DE APOYO TICA**

# **PROPUESTA DIDÁCTICA:**

# **MIRADAS MICROSCÓPICAS**

### **MICROSCOPIOS DIGITALES**

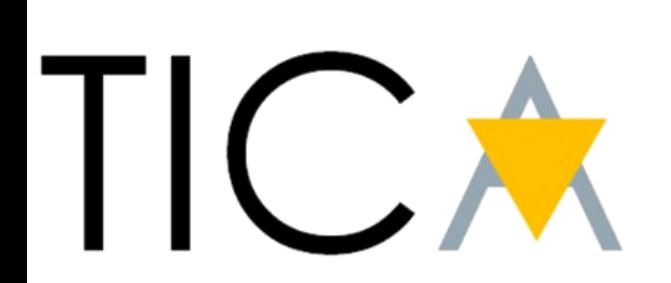

**Burgos** 

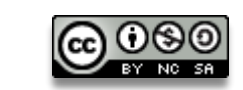

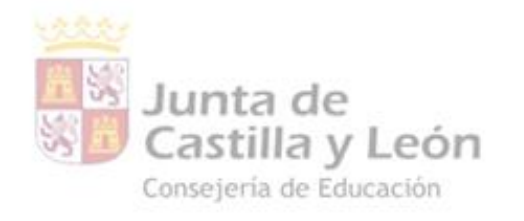

# **ÍNDICE**

**DPE BURGOS | APE BURGOS** Apoyo integración de las TICA

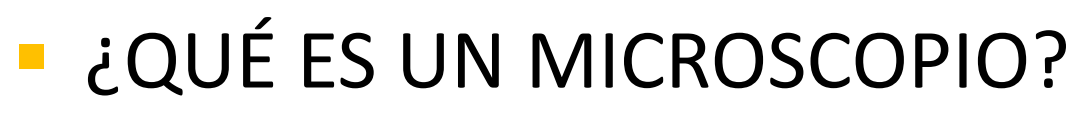

- ¿CÓMO SE UTILIZA EL MICROSCOPIO DIGITAL?
- **· PRÁCTICA 1: VISUALIZACIÓN DE MUESTRA** PREPARADA
- **PRÁCTICA 2: PREPARACIÓN** VISUALIZACIÓN DE MUESTRA BIOLÓGICA
- VALORACIÓN DEL TALLER

Este símbolo en la presentación te indica que tienes que completar el reto correspondiente

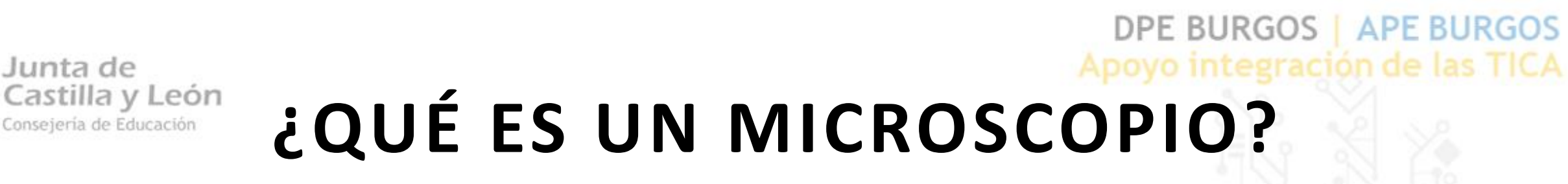

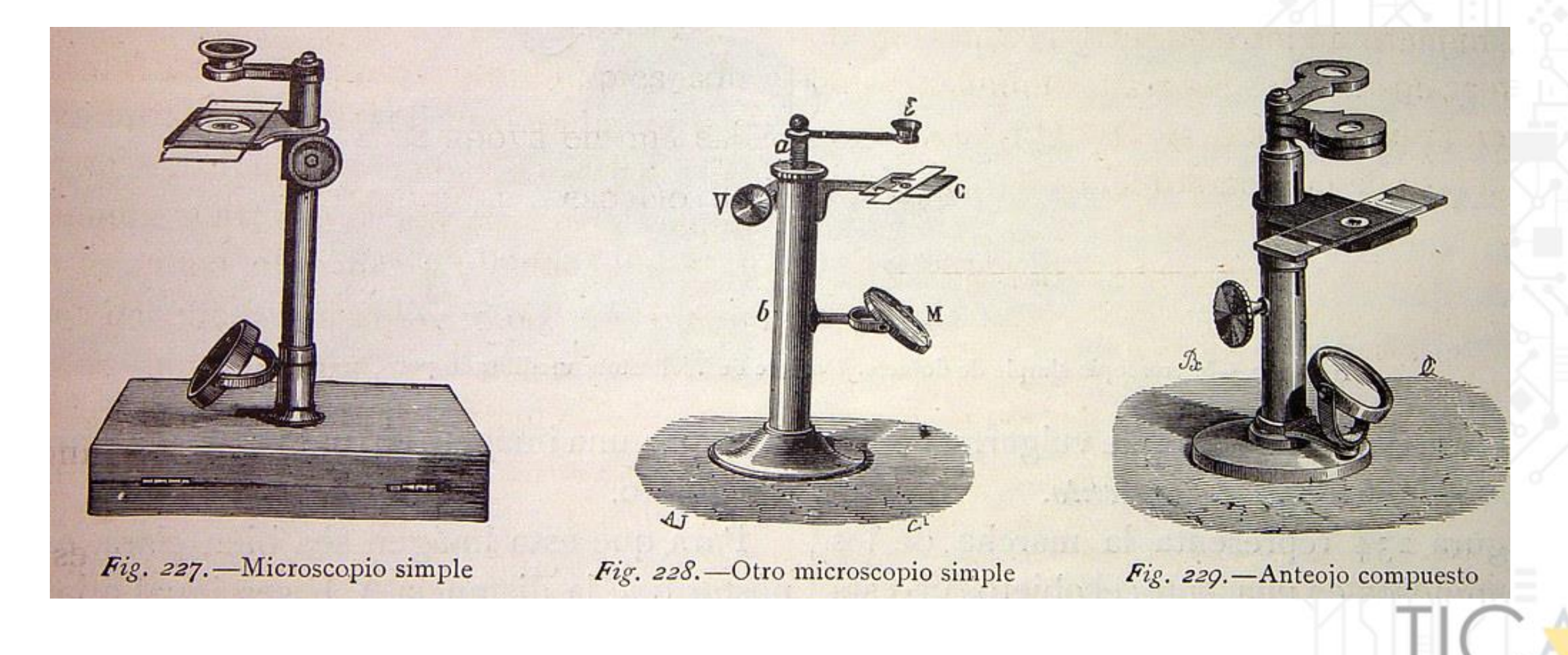

Burgo

 $000$ 

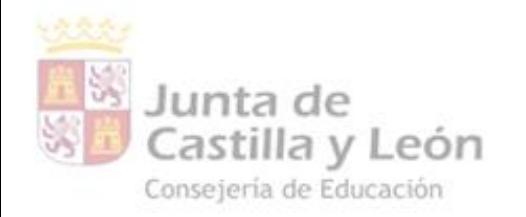

# ¿QUÉ ES UN MICROSCOPIO?

### DPE BURGOS | APE BURGOS Apoyo integración de las TICA

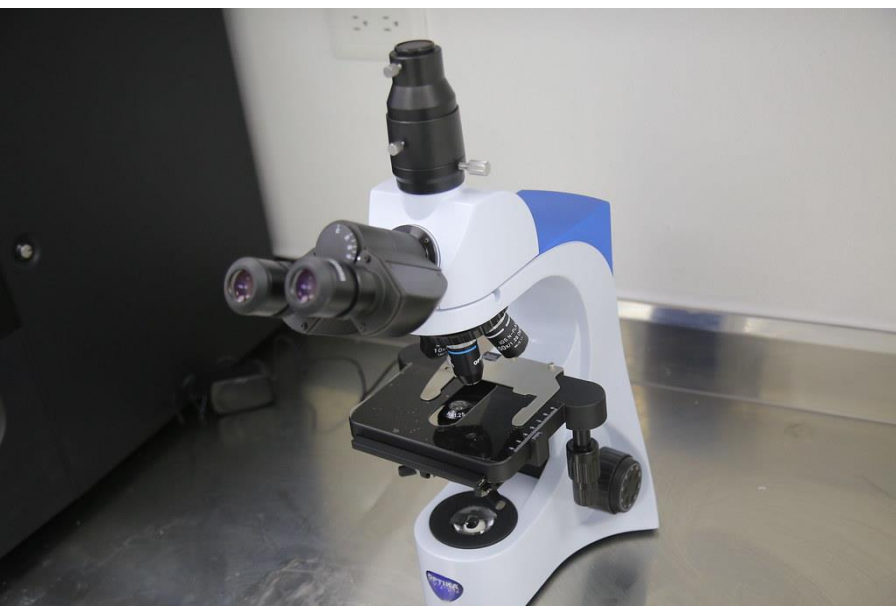

MICROSCOPIO ÓPTICO

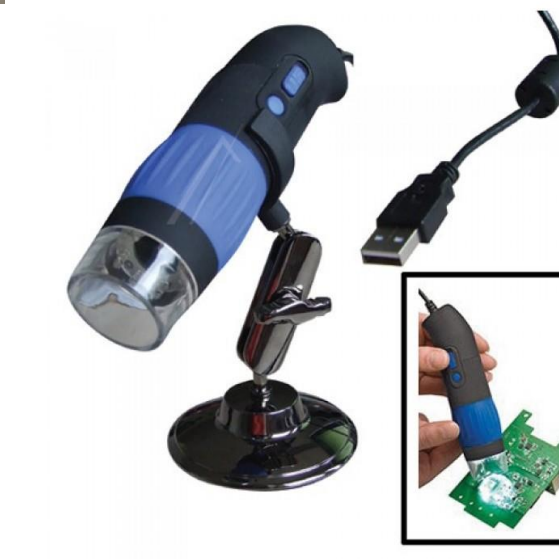

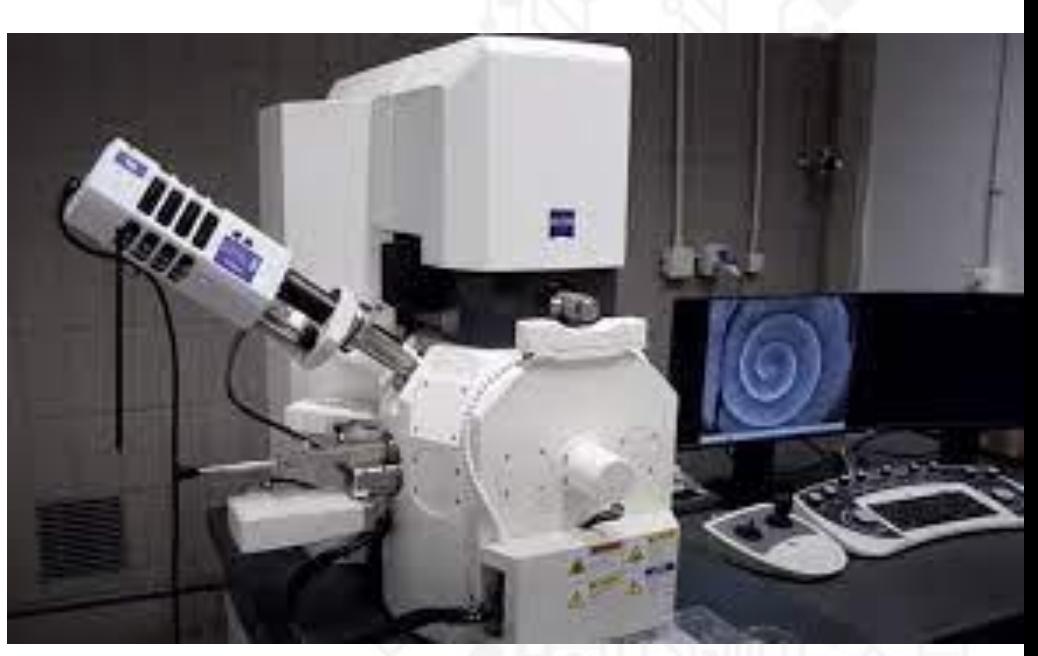

#### MICROSCOPIO ELECTRÓNICO

Burgos

MICROSCOPIOS DIGITALES

 $\bigcirc$  000

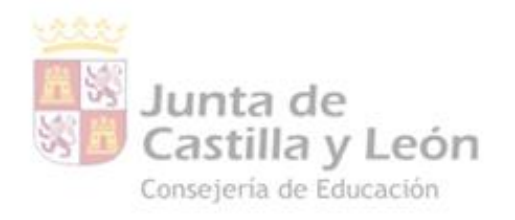

# ¿QUÉ ES UN MICROSCOPIO?

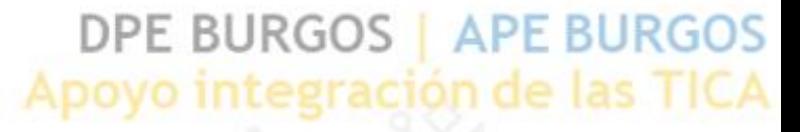

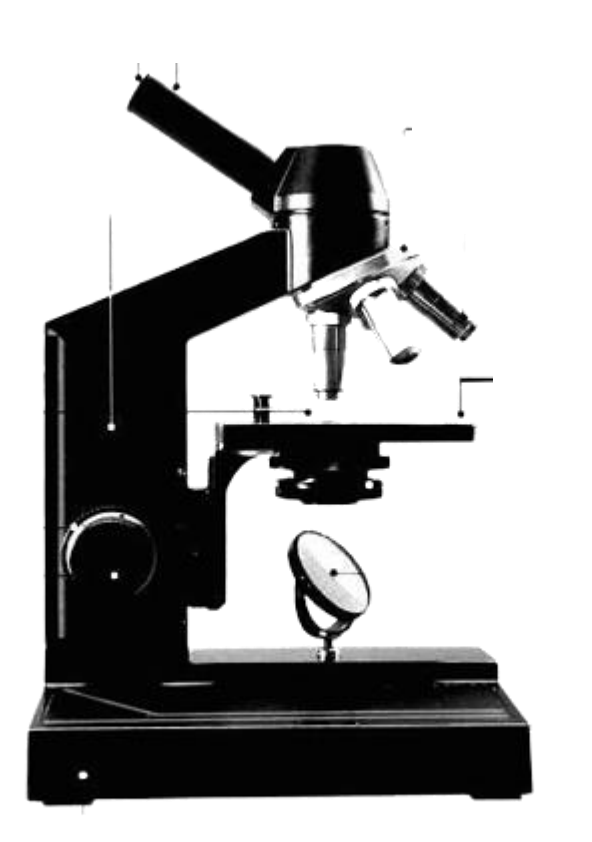

PARTES DE UN MICROSCOPIO ÓPTICO

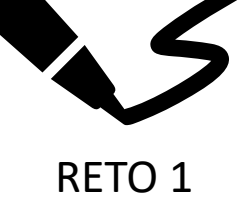

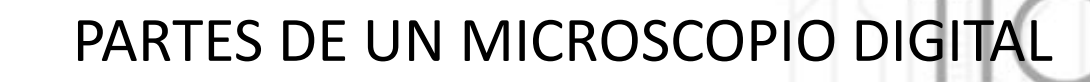

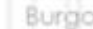

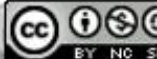

# **ANTON VAN LEEUWENHOEK**

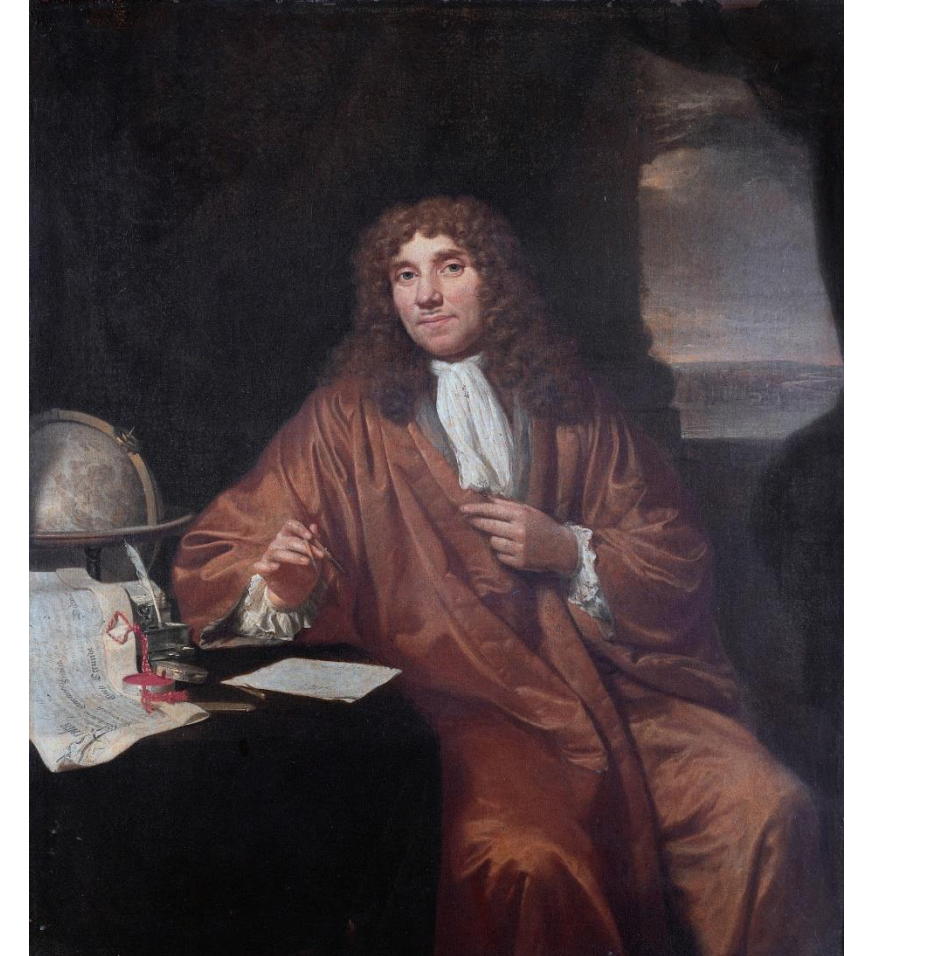

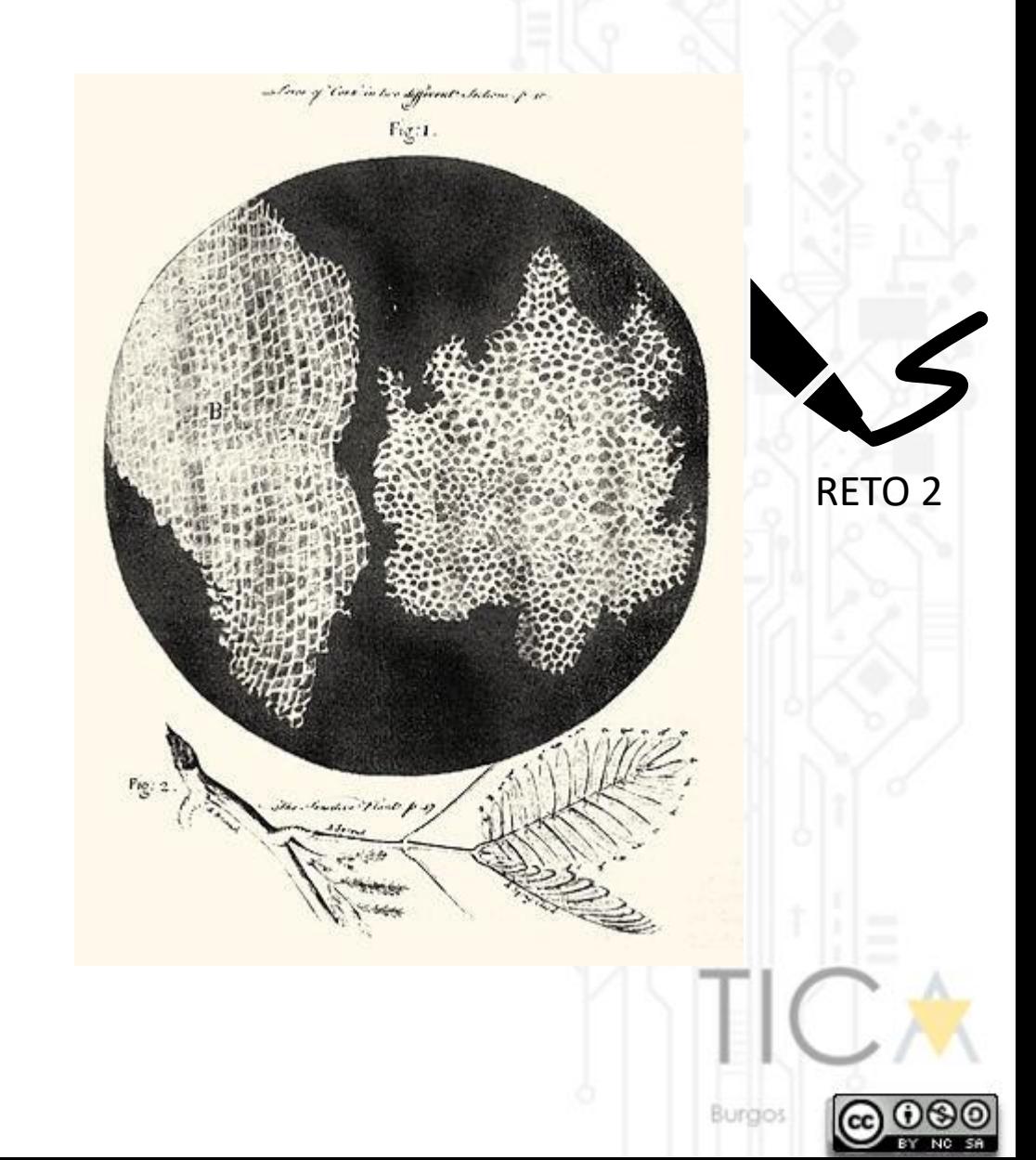

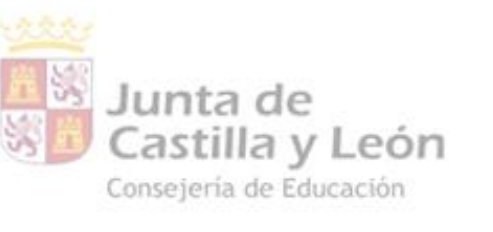

# ¿QUÉ ES UN MICROSCOPIO?

DPE BURGOS | APE BURGOS Apoyo integración de las TICA

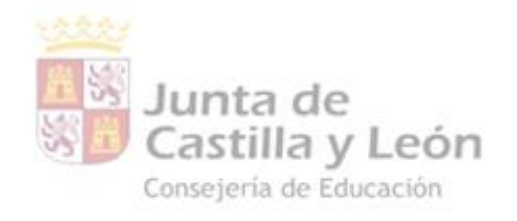

## **¿CÓMO SE UTILIZA EL MICROSCOPIO DIGITAL?**

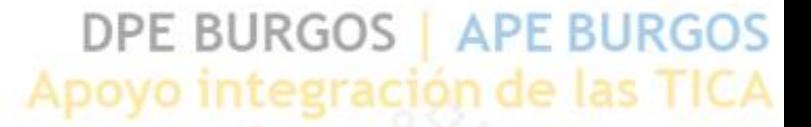

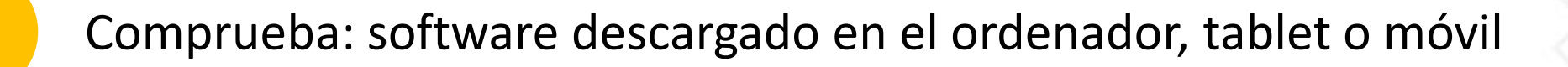

Conecta el cable USB del microscopio al ordenador, tablet o móvil

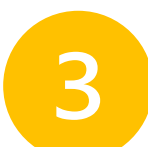

Coloca la muestra bajo el microscopio

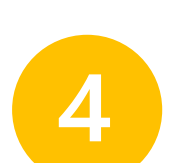

Enciende la luz del microscopio (regúlala)

Enfoca la muestra

Visualiza la muestra por la pantalla del dispositivo

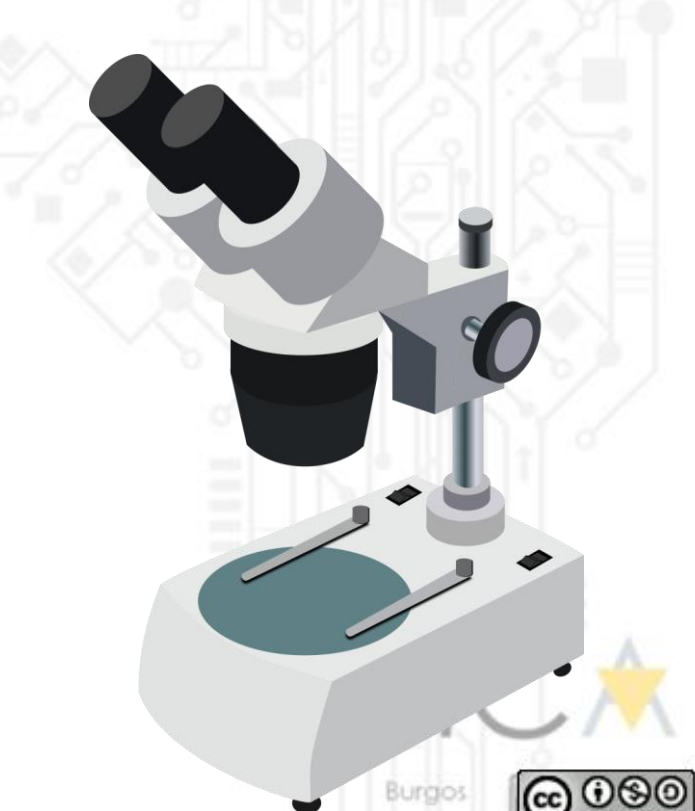

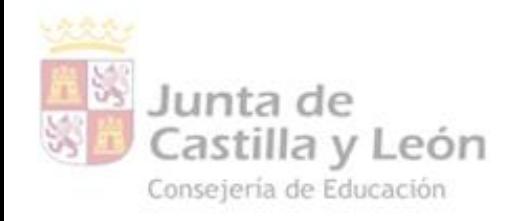

# **PRÁCTICA 1: VISUALIZACIÓN DE UNA MUESTRA YA PREPARADA**

**DPE BURGOS | APE BURGOS** 

integración de las TICA

 $\circledcirc$ 

RETO 3 ¿Eres capaz de identificar las muestras que están ya preparadas?

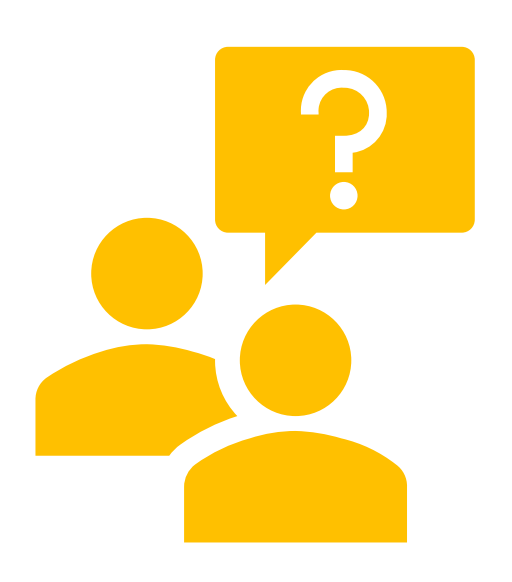

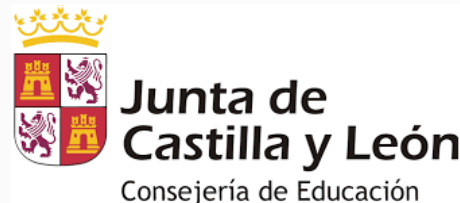

# **PRÁCTICA 2: PREPARACIÓN Y**  Castilla y León **VISUALIZACIÓN DE MUESTRA BIOLÓGICA**

**DPE BURGOS | APE BURGOS Apoyo integración de las TICA** 

 $ETO<sub>4</sub>$ 

Raspa con el palillo el lateral de tu carrillo

Roza la zona del palillo con la muestra sobre la zona central del portaobjetos

Echa una gota del colorante azul de metileno sobre la muestra (espera unos 3 minutos para que se seque)

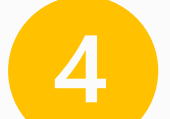

Elimina el exceso de colorante con agua

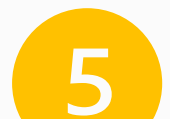

Coloca un cubreobjetos sobre la muestra ya teñida

¡Observa tus células al microscopio!

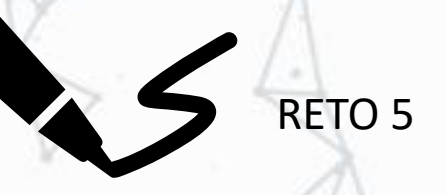

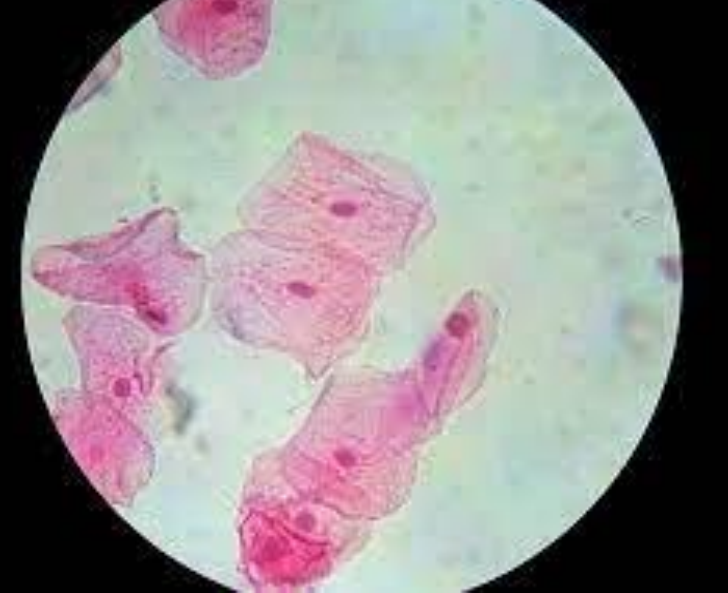

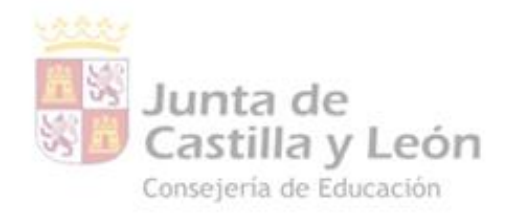

# VALORACIÓN DEL TALLER

#### DPE BURGOS | APE BURGOS Apoyo integración de las TICA

AÑADIR CÓDIGO QR:

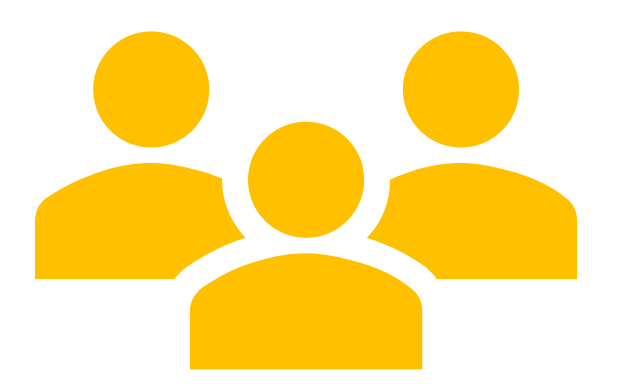

#### Escribe en la barra de direcciones:

Burgios

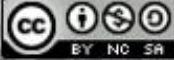